# Kurzanleitung: Kopierer

- A Prüfen Sie, ob die Vorlage 1-seitig oder 2-seitig ist (Duplex). Duplex/Komb./Serien
- B Drücken Sie [Duplex/Komb./Serien].
- C Wählen Sie den Vorlagen- und Kopientyp und/oder die Ausrichtung.
- D Legen Sie die Vorlagen ein und drücken Sie die Taste {Start}.

#### **Duplex**

- (Bildseite nach oben)
- **D** Nehmen Sie die erforderlichen Einstellungen vor.
- E Geben Sie die Anzahl der Kopien ein.
- **F** Drücken Sie die Taste [Start].

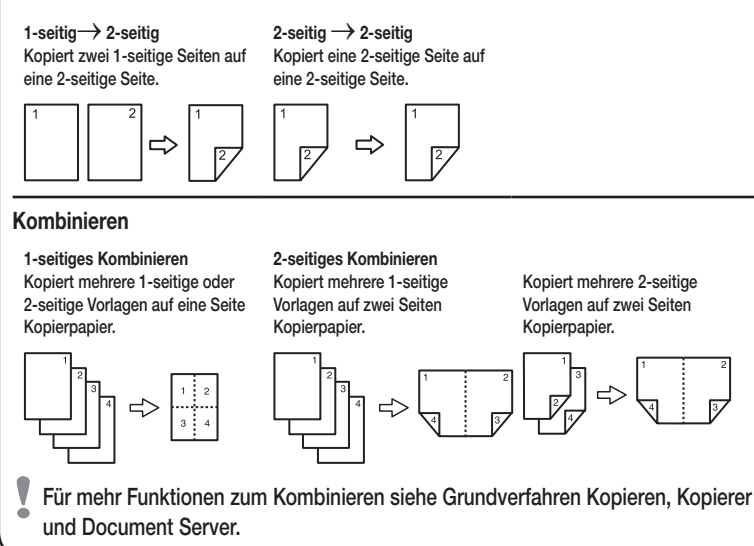

#### Reprofaktor

- Zoom: Sie können den Reprofaktor in Schritten von jeweils 1 % angeben.
- Vergrößerung: Sie können den horizontalen und vertikalen Reprofaktor individuell angeben.

### **Serienkopien**

• Kopiert die Vorder- und Rückseite einer 2-seitigen Vorlage auf zwei Blätter.

### Broschüre/Magazin

• Kopiert zwei oder mehr Vorlagen in Reihenfolge.

#### Bearbeiten/Stempeln

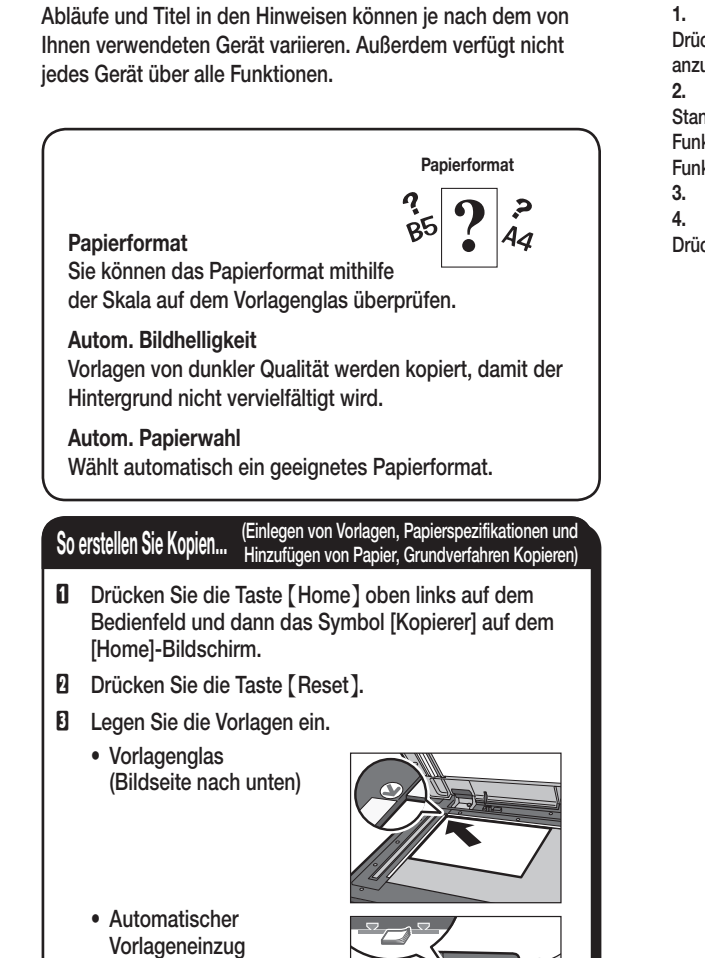

- Bildwiederholung/Doppelkopien: Das Vorlagenbild wird wiederholt kopiert.
- Zentrieren: Zentriert das Bild.
- Löschen: Löscht die Mitte und/oder alle vier Seiten des Vorlagenbilds.
- Stempel: Kopiert mit Datum, Seitenzahlen usw.

#### Deckblatt/Trennblatt

- Deckblatt: Deckblätter erstellen.
- Zuweisen: Kopiert bestimmte Seiten der Vorlage auf zugewiesene Blätter.

## Erweiterte Funktionen

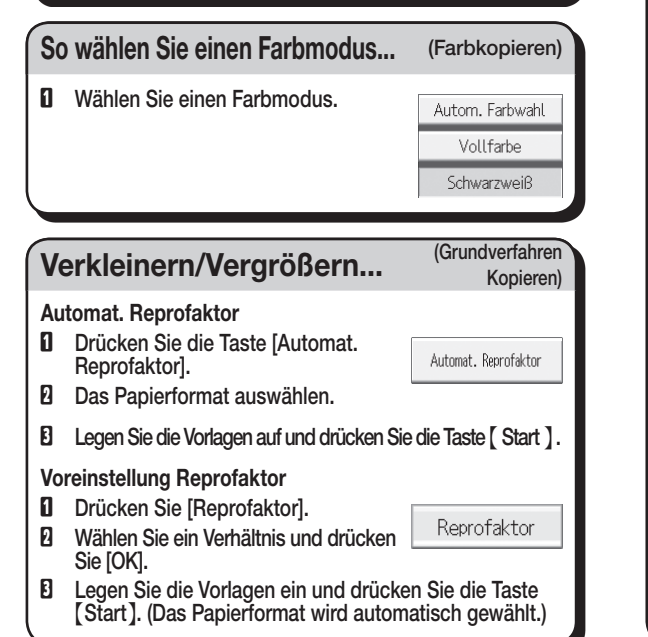

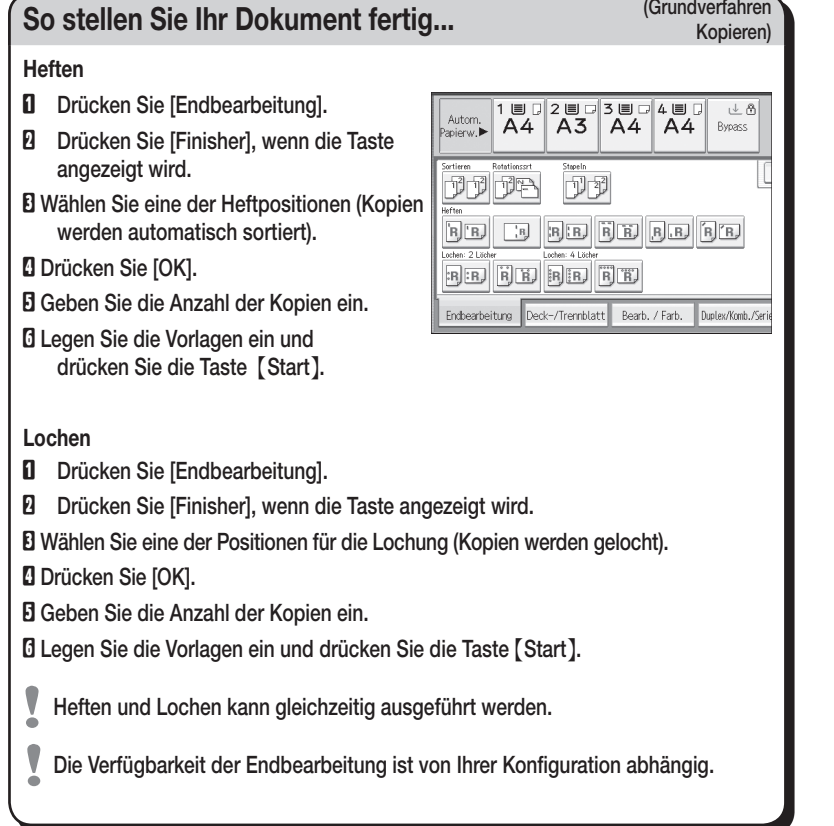

## Vereinfachter Bildschirm

Wenn Sie die Taste {Vereinfachte Anzeige} drücken, wechselt der Bildschirm zur vereinfachten Anzeige. Zeichen und Tasten werden vergrößert angezeigt, um die Bedienung zu vereinfachen. Nur die Hauptfunktionen können verwendet werden.

\*Die Form des Geräts, die angezeigten Bildschirme, die

#### 1. {Home}-Taste

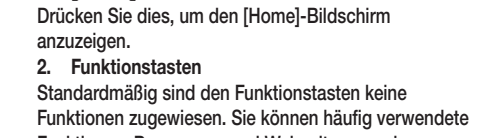

- Funktionen, Programme und Webseiten zuweisen.
- 3. Bedienfeld-Display
- 4. Taste [Reset]
- Drücken, um die aktuellen Einstellungen zu löschen.
- 5. Taste {Programm} Drücken Sie diese Taste, um Einstellungen zu registrieren oder um registrierte Einstellungen aufzurufen. 6. Taste {Unterprogramm} 7. Netzanzeige 8. Taste {Energiesparen}
- 9. Taste [Login/Logout]
- 10. Taste {Anwenderprogramm/Zähler}
- 1 2 3 4 5 6 7  $\circledcirc$   $\circledcirc$   $\circlearrowleft$  $\textcircled{\scriptsize{A}}$ Modi ori Kopierer  $\left(\rightline{\mathcal{C}}\right)$  $\bigcap (2)$  $\bigcirc$ 8 Verlage Aszahl 1<sup>Kepie</sup>  $\frac{1}{\overline{12}}$ — 1UU 2UU 3UU 4UU<br>— A4 A3 A4 A4  $\bigoplus$   $\bigoplus$   $\bigoplus$  $\textcircled{\scriptsize{\textsf{m}}}$ 9  $(7)$  $(8)$  $(9)$ 100%  $\begin{array}{c}\n\overline{F3} \\
\hline\nF4 \\
\hline\nF5\n\end{array}$  $(\ast)$   $\circlearrowright)$   $(\ast)$  $\boxed{2}$  +  $\boxed{1}$ ,  $\boxed{1}$  +  $\boxed{1}$  +  $\boxed{1}$  +  $\boxed{1}$  +  $\boxed{1}$  +  $\boxed{1}$  and erste  $\circledast$ - 10 Auto, Hell. 亚洲科 <u>- ئې</u>  $\begin{array}{c} \begin{array}{c} \end{array} \end{array}$ **⊜** 11  $\overline{\diamond}$  $\left[\begin{matrix} \mathbb{C} \ 1 \end{matrix}\right]$  $\Box$  $\leftrightarrow$ 15 16 15 14 13 12
- 11. Taste {Vereinfachte Anzeige} 12. Taste {#} (Enter) 13. Taste {Start}
- Drücken, um mit Kopieren, Drucken, Scannen
- oder Senden zu beginnen. 14. Taste {Probekopie}
- 15. {Stopp}-Taste
- Drücken Sie auf diese Taste, um einen Job in Bearbeitung wie beispielsweise Kopieren, Scannen, Faxen oder Drucken, aufzuhalten.
- **16.** Taste {Löschen} Drücken, um einen eingegebenen Wert zu löschen. **17.** Zehnertastatur
- **18.** {Status prüfen}-Taste

# er and Grundverfahren Maria Control Control of Grundverfahren Kopieren Kopieren Kopieren Kopieren Kopieren Kopieren Kopieren Kopieren Kopieren Kopieren Kopieren Kopieren Kopieren Kopieren Kopieren Kopieren Kopieren Kopiere

#### (Grundverfahren Kopieren, Erweitertes Kopieren)

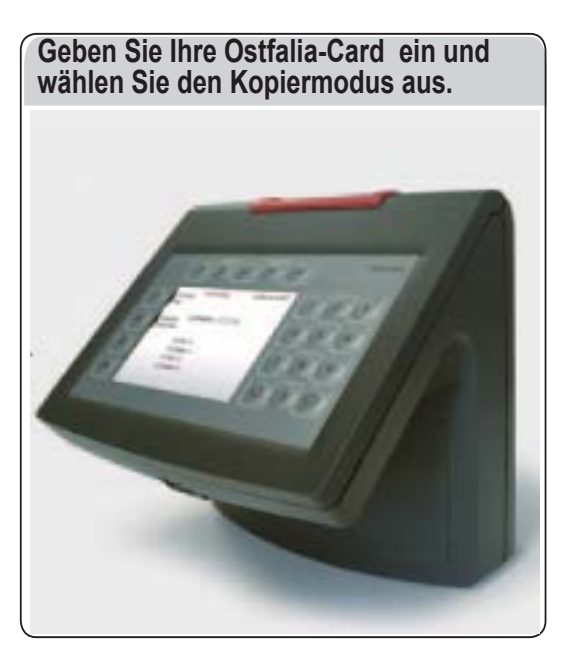